## **Ordering Meals During Your Hospital Stay**

## **How do I order my meals when I am a patient in the hospital?**

- A caregiver from our Food and Nutrition team will visit you during your stay to help you place your meal order.
- You can order your meals using an app on your smart device if you prefer.

## **How do I order my meals on my phone, tablet or computer?**

- 1. Type **patient.cbord.com** in your web browser OR download the CBORD Patient app on your device.
- 2. Choose **Create an Account**.
- 3. Choose **Patient.** Check the box if you are at least 13 years of age. Hit **Next.**
- 4. Type **CCHS302** for the Hospital Facility ID. Hit **Next.**
- 5. Enter your Date of Birth in the boxes.
- 6. Enter your Medical Record Number (MRN) from your hospital wristband. Hit **Next.**
- 7. The next step is to create an account.
	- You can skip this step and still order meals. Click **Skip** in the upper right corner.
	- Enter an email address and password if you prefer to log in to order your meals. This might be helpful if you will be in the hospital for several days.
- 8. Begin placing your meal orders.

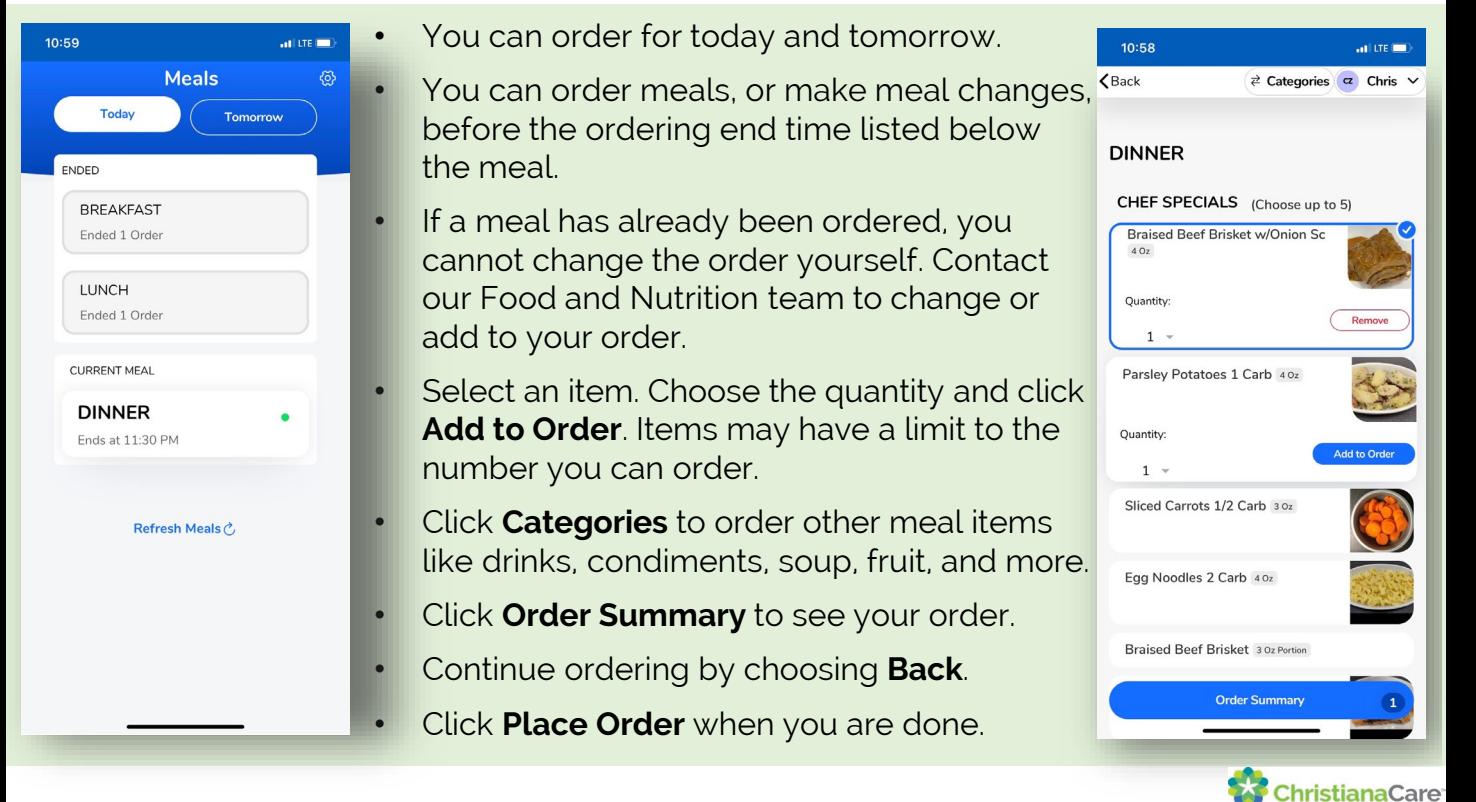

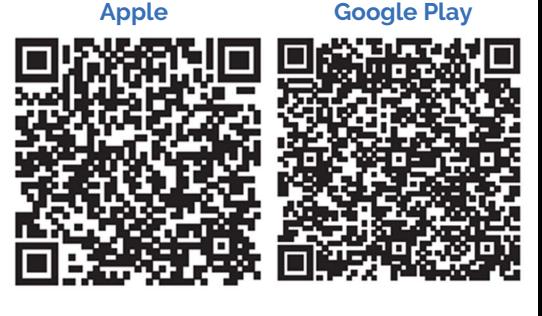

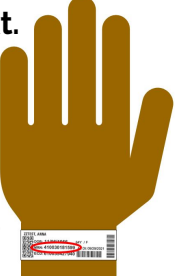